# **COMETE Opti Investissements&Emprunts**

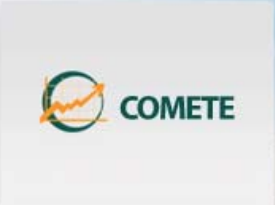

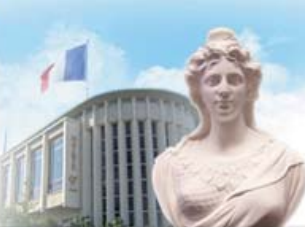

**OPTIMISEZ** VOS GAINS DE PRODUCTIVITÉ

**Opti Investissements & Emprunts** 

DRG Finance, Etablissement 1, Instance 2008, janvier 2008 [changer]

Bienvenue Joseph IFERGAN [déconnexion]

#### Paramètres d'ouverture de session

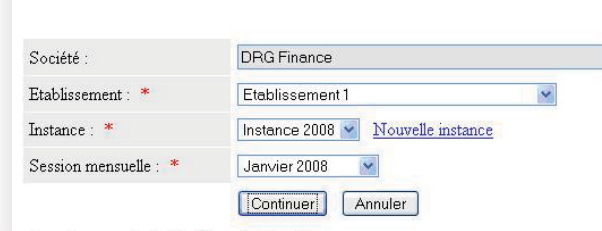

Les champs suivis d'un \* sont obligatoires

### *TRANSFORMEZ LA GESTION DE VOS IMMOBILISATIONS / OS / EMPPRUNTS / SUBVENTIONS EN UN OUTIL DYNAMIQUE DE CONTROLE DE GESTION ET DE PILOTAGE INTERNE DES RESSOURCES DE VOTRE ETABLISSEMENT*

*COMETE Opti Investissements & Emprunts* constitue un véritable outil de gestion individuel des Immobilisations & Emprunts & Subventions de l'Etablissement.

*COMETE Opti Investissements & Emprunts* permet également de procéder à leur suivi réel et prévisionnel dans le cadre d'un processus de prévisions budgétaires annuelles comme pluri-annuelles et de produire notamment le PPI.

*COMETE Opti Investissements&Emprunts* a été développé sous la plateforme SQL Server 2008/Visual Studio 2008/ASP.net et est accessible en mode internet et/ou intranet.

*L'architecture des menus de COMETE Opti Investissements & Emprunts est la suivante :*

#### *Création d'une Fiche Immobilisation*

Identification (Numéro d'Ordre/Statut (Réel-Prévisionnel) / Désignation / N°Compte Budgétaire Immobilisation-Amortissement / Programme d'Investissement / Code Catégorie / Code Nature de bien / Code Type de bien / Code Localisation / Code Fournisseur / N°Pièce Comptable / Service de Rattachement..)

Type d'Amortissement (Linéaire/Dégressif/Exceptionnel/Non Amortissable /Dérogatoire)

Affectation Economique par Service

Durée de vie/Date d'Acquisition/Date de Début de l'Amortissement

Valeurs (Quantité/Prix d'Acquisition/Montant TVA déductible..)

Génération automatique du Tableau d'Amortissement de l'Immobilisation

### *Reprise des Immobilisations Antérieures p*

Mêmes identifiants

Valeur Nettes Comptables reprises Plan d'amortissements Résiduel

#### *Création d'une Fiche Emprunt*

Identification (Numéro d'Ordre/Etablissement Prêteur/N°Compte Budgétaire Emprunt-Intérêts.)

Cadence de remboursement (Annuelle/Semestrielle/Trimestrielle/Mensuelle..) Affectation Economique par Service

Durée de vie/Date de Mobilisation/Date d'échéance périodique

Taux d'Intérêts Périodiques

Type de remboursement (Annuité constante/Amortissement de capital constant) Rattachement optionnel à une Immobilisation

Génération automatique du Tableau de Remboursement de l'emprunt

#### *Reprise des Emprunts Antérieurs R i d E t A té i p p*

Mêmes identifiants Capital restant dû Plan de remboursement Résiduel

#### *Création d'une Fiche Subvention*

Identification (Numéro d'Ordre /N°Compte Budgétaire..) Cadence de reprise (Annuelle/Semestrielle/Trimestrielle/Mensuelle..) Affectation Economique par Service Durée de reprise/Date de Mobilisation Rattachement optionnel à une Immobilisation Génération automatique du Tableau de Reprise de la Subvention

### *Reprise des Subventions Antérieures p*

Mêmes identifiants Solde Net des reprises antérieures Plan de Reprise Résiduel

# *Données du Plan de Financement non adossées à des immobilisations*

Emprunts antérieurs Subventions antérieures Résultats nets des Budgets Prévisionnels Dotation/Reprise des Provisions Trésorerie Nette disponible

#### *Modification de l'Immobilisation/Emprunt/Subvention en cours de vie /p /*

Sortie d'une Immobilisation par Cession/Mise au rebut Prix de Cession Génération du calcul des Plus/Moins Values à la sortie Sortie d'un Emprunt Sortie de la Subvention Virement de Compte à Compte Autres Modifications (dont changement de statut Prévisionnel *-->* Réel)

#### *Impression des états d'analyse et de synthèse suivants p yy (Période N - ( -> N+s)*

L'application permet l'édition de l'ensemble des données relatives individuellement à chaque immobilisation/Emprunt/Subvention ainsi que les mêmes données regroupées de manière synthétique selon des masques de sélection souples.

Elle permet également de produire le Plan de Financement Pluri-Annuel dans le cadre de la production du PPI.

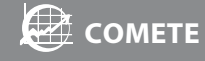

# Fonctionnalités de COMETE Opti Investissements&Emprunts

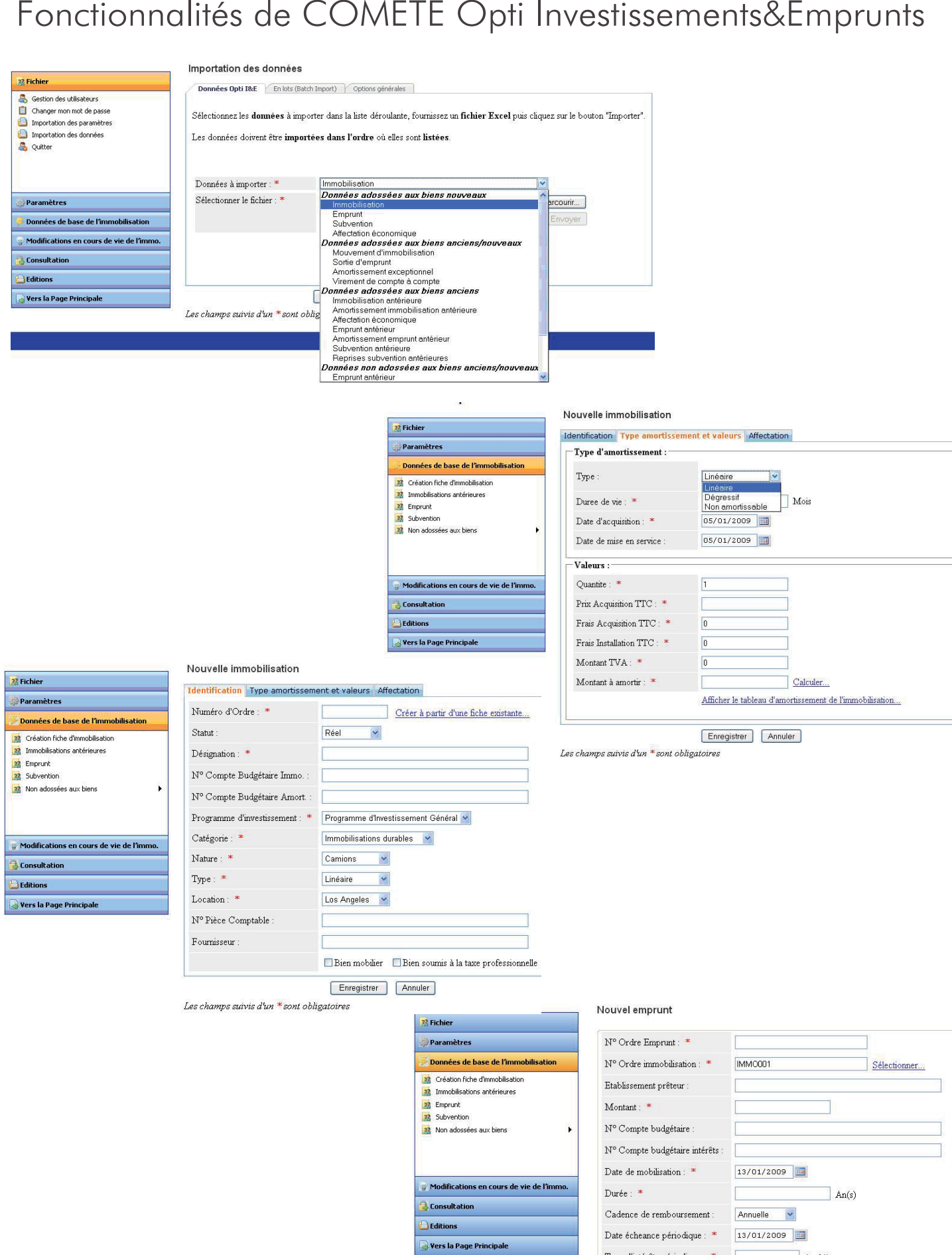

 $\textcircled{1}$  Par annuité constante  $\textcircled{1}$  Par amortissements de capital constant

Afficher le tableau d'amortissement de l'emprunt...

Enregistrer | Annuler

 $\sqrt{(en \%)}$ 

Les champs suivis d'un \* sont obligatoires

 $\label{thm:1} \textsc{Type\;remb} \textsc{oursement} :$ 

# Fonctionnalités de COMETE Opti Investissements&Emprunts

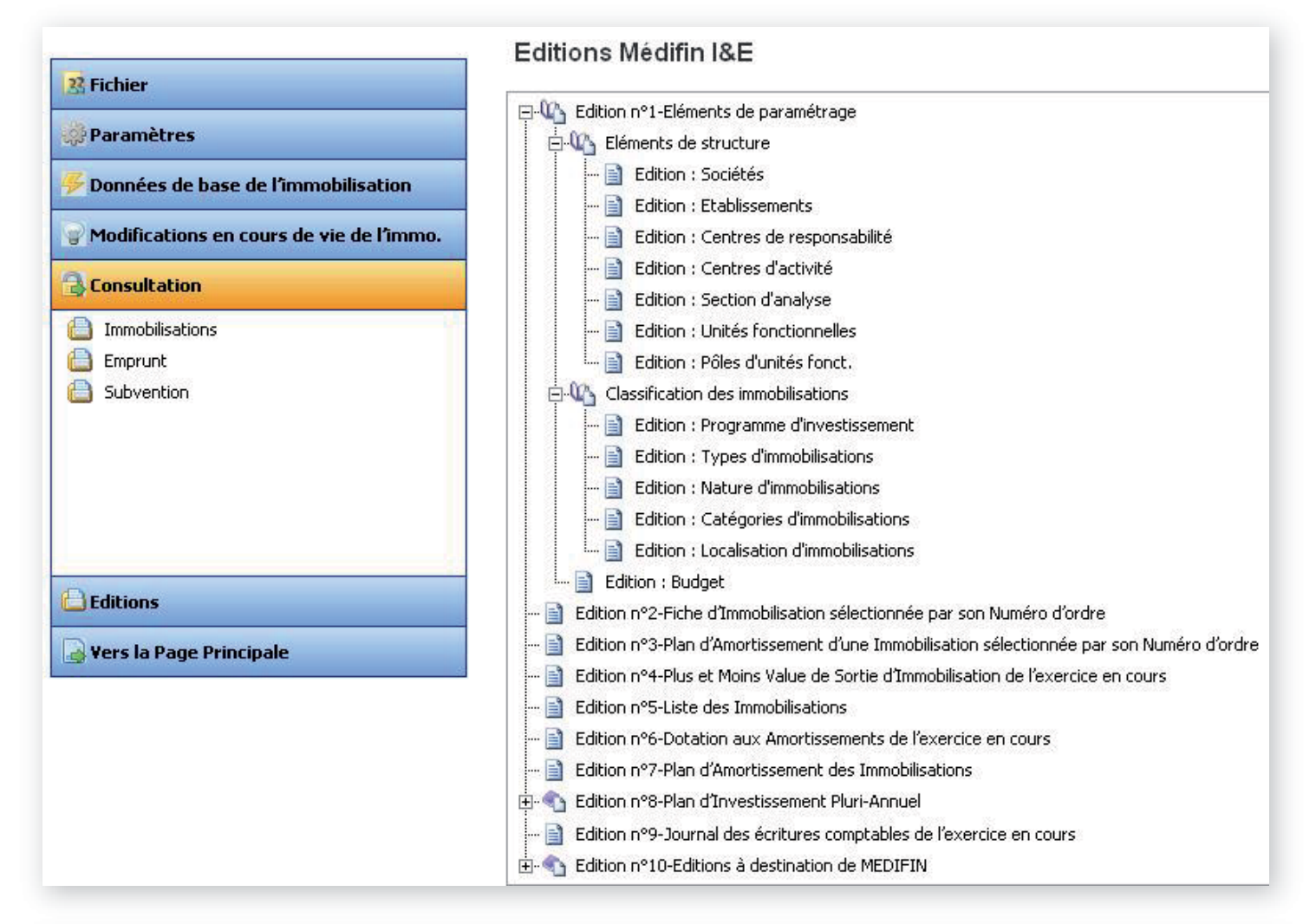

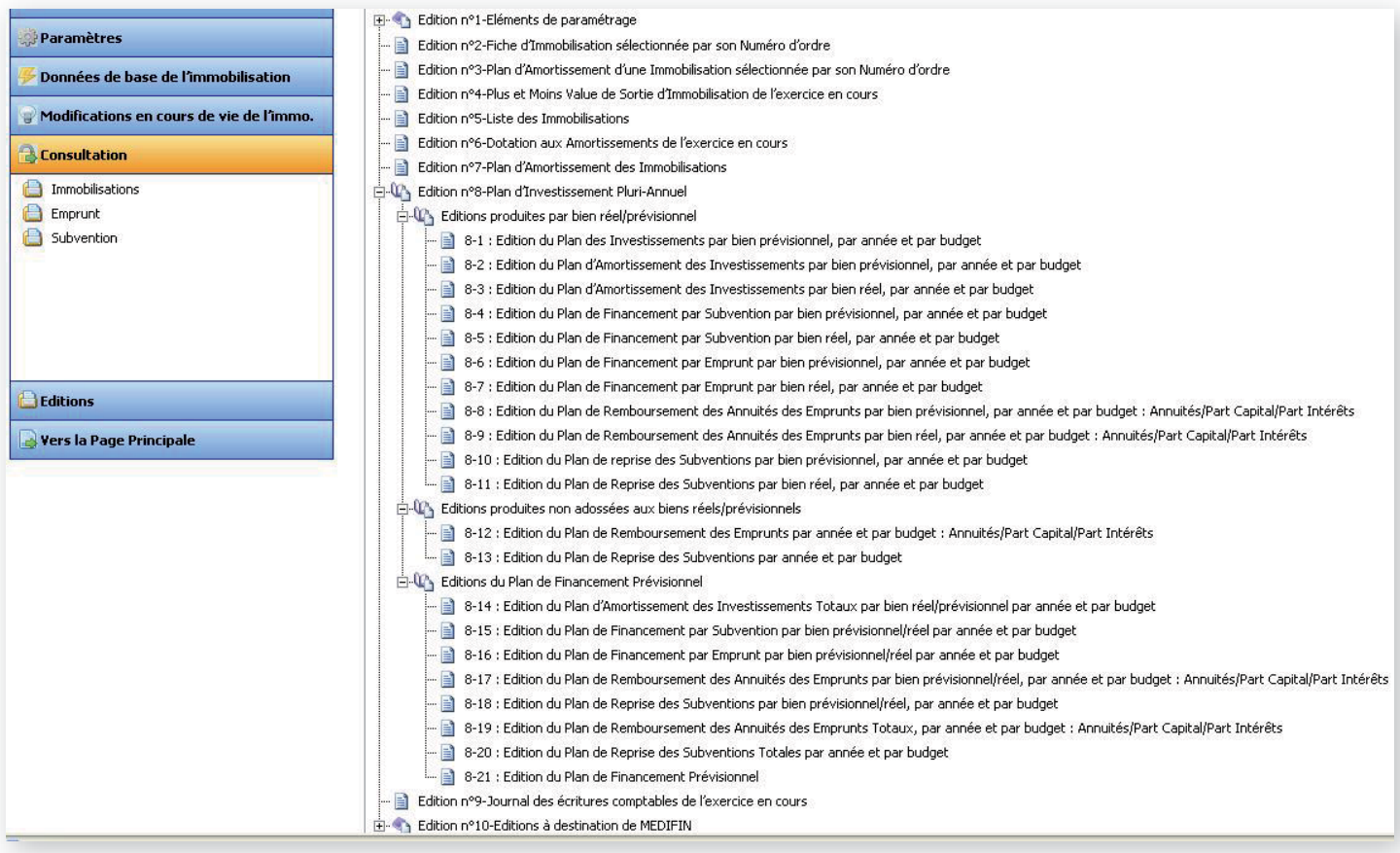

# Fonctionnalités de COMETE Opti Investissements&Emprunts

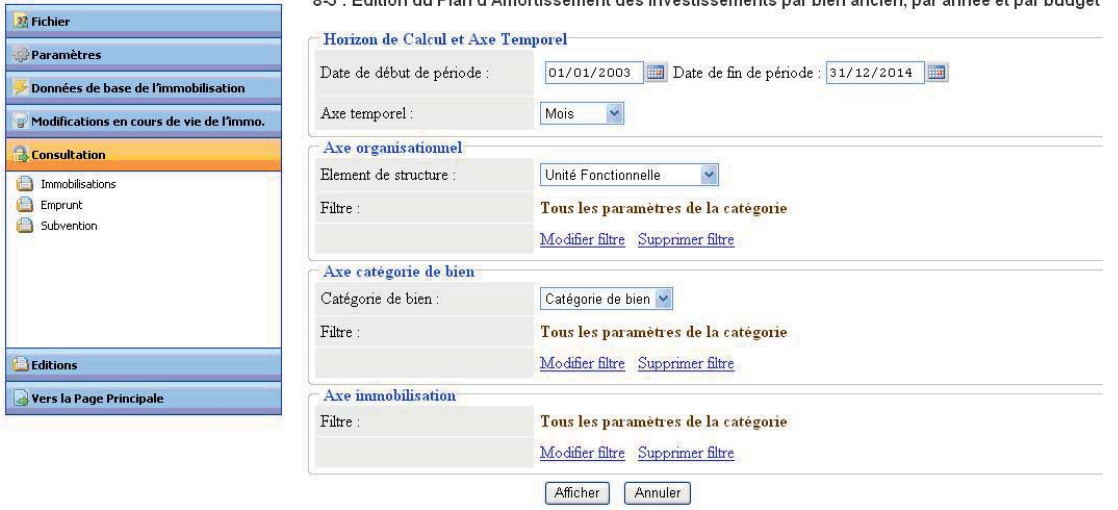

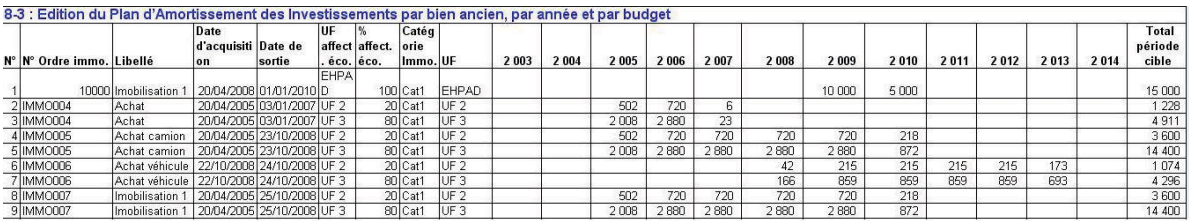

## 8-19 : Edition du Plan de Financement Prévisionnel

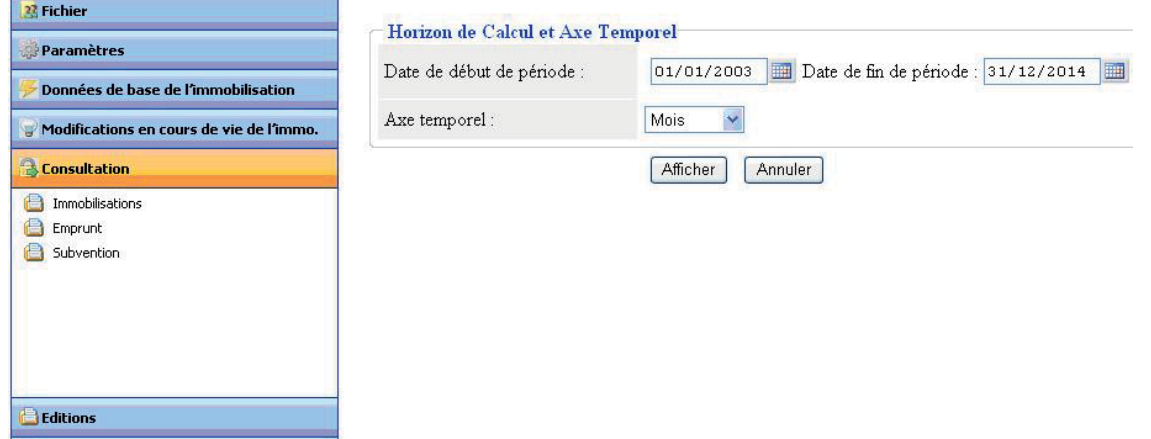

**Vers la Page Principale** 

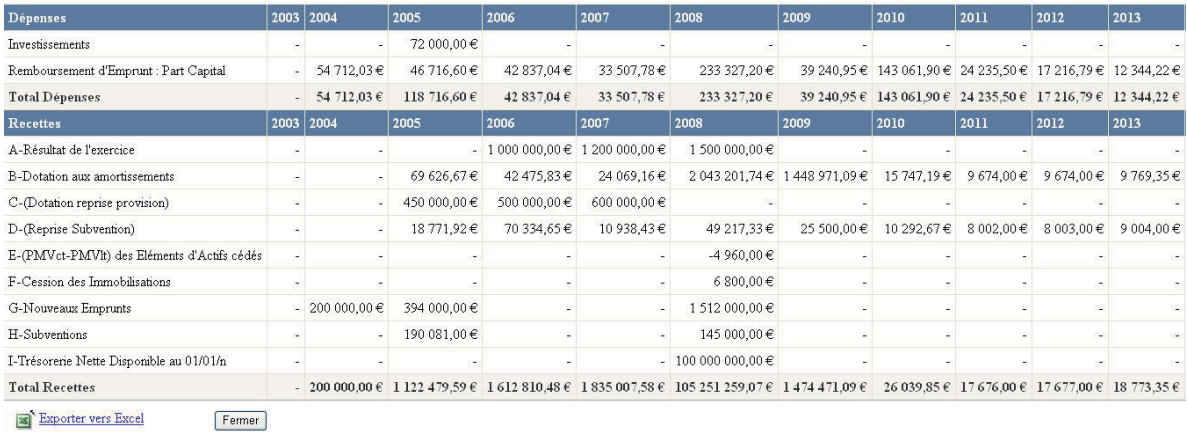

#### 8-21 : Edition du Plan de Financement Prévisionnel

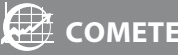